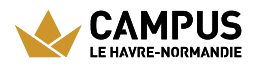

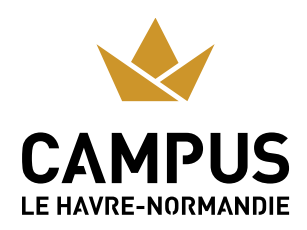

# RESTAURANTS UNIVERSITAIRES

### **En ville basse**

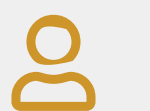

**Restaurant Universitaire (400 places)** De 11h30 à 13h30 30, rue Demidoff Téléphone : **02 35 [53](tel:02%2035%2053%2029%2012%20) 29 12**

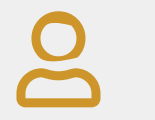

#### **Brasserie (120 places)**

De 11h30 à 14h 30, rue Demidoff Téléphone : **02 35 [53](tel:02%2035%2053%2029%2012%20) 29 12**

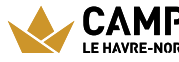

CAMPUS URL de la page : https://www.campus-lehavre-normandie.fr/fr/restaurants-universitaires-LE HAVRE-NORMANDIE O

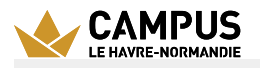

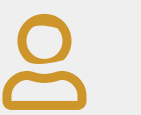

### **Cafétéria Lebon (80 places)**

De 8h30 à 16h30 25, rue Philippe Lebon (Université du Havre)

### **En ville Haute**

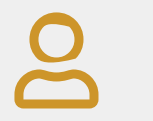

**Cafétéria IUT Caucriauville (125 places)**

Du lundi au vendredi de 7h45 à 15h15 Place Robert Schuman Téléphone : **02 35 51 62 [48](tel:02%2035%2051%2062%2048%20)**

## **Les tarifs**

Les restaurants universitaires vous proposent jusqu'au 31 août 2023, un repas complet à

partir de 3,30 € et 1 euro pour les étudiants boursiers.

Vous avez le choix entre plusieurs modes de paiement :

- $\angle$  Par carte bancaire
- Avec votre Léocarte
- $\blacktriangleright$  Avec votre smartphone grâce à l'application Izly b[yCrous](https://www.campus-lehavre-normandie.fr/glossaire/crous)

### **La Léocarte**

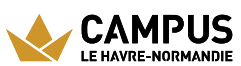

Vous pouvez également régler vos repas avec la Léocarte, gérée par votre établissement d'origine, commune à la plupart des établissements de Normandie et compatible avec la solution de paiement Izly by [Crous](https://www.campus-lehavre-normandie.fr/glossaire/crous).

### **Izly by Crous**

Trois moyens de régler vos repas avec Izly : la Léocarte, la carte Crous et votre smartphone avec l'application Izly.

#### l. J'active mon compte sur mon espace Izly

Je me connecte avec mon adresse e-mail et mon mot de passe temporaire contenu dans l'e-mail d'activation Izly by Crous. En quelques étapes, j'active mon compte.

#### 2. Je recharge mon compte sur mon espace Izly

Vous pouvez également recharger votre compte en téléchargeant l'appli Izly by Crous disponible sur l'Appstore, Google Play ou Windows Phone Store.

#### 3. Je paye mon repas

J'utilise la carte Crous, la Léocarte ou mon smartphone pour payer mon repas.

Pour le paiement avec mon smartphone, j'ouvre l'application Izly by Crous, je clique sur «Payer», un QR code est généré; je le présente ensuite devant le lecteur à la caisse et mon repas est payé!

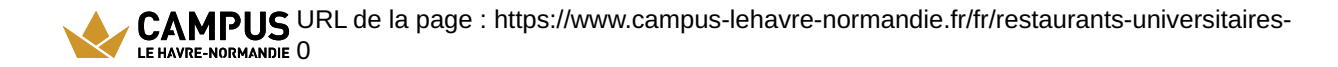